### CASIO®

## **SCIENTIFIC CALCULATOR CALCULADOR CIENTIFICO**

# $\mathbf{casio}/x$ -3000

## **OPERATION MANUAL MANUAL DE OPERACION**

### **INTRODUCTION**

calculations)

#### Dear customer.

Congratulations on your purchase of this electronic calculator. This durable, precision-made instrument will provide you with years of trouble-free service. To help ensure its longevity, do not touch the inside of the calculator, avoid hard knocks and unduly strong key pressing. Extreme cold (below 32°F or 0°C) heat (above 104°F or 40°C) and humidity may also affect the functions of the calculator. For servicing contact the original store or nearby dealer.

### **INDEX**

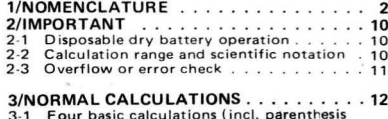

a contract and contract

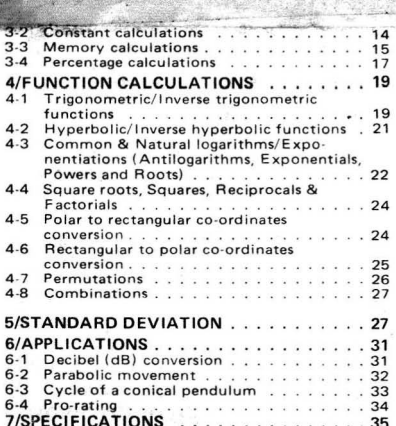

### **INTRODUCCIÓN**

#### Estimado cliente.

Felicitaciones por su adquisición de este calculador electrónico. Este duradero instrumento de precisión le entregará muchos años de servicio sin problemas. Para ayudar a su durabilidad, se recomienda no tocar el interior del calculador, evitar los golpes fuertes y presionar las teclas con suavidad. El frío extremo (bajo 0°C), el calor (sobre 40°C) y la humedad también pueden afectar las funciones del calculador. Contactar a la tienda original o a su distribuidor cercano para el servicio.

### **INDICE**

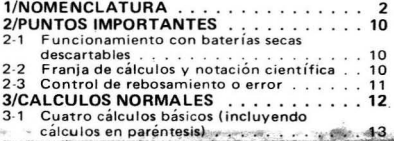

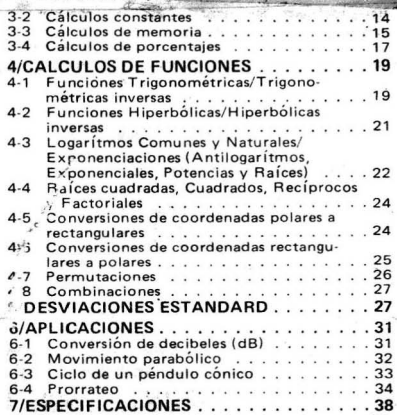

## $\begin{array}{|c|c|c|c|}\n\hline\n\text{1} & \text{0101451014511PC} \\
\hline\n\end{array}$ 1/NOMENCLATURE **Illon** Power switch:

Move the switch to the right to start a calculation.

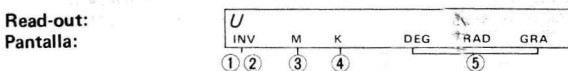

"Yt~·~i. *..* ZJii:"~ . " *,r.i'W* .~ •

Shows each entry and result, whether in the 10 digit display or in the scientific notation through a FE-type Liquid Crystal Display.

- $(1)$  The " $U$ " sign shows that formulas are being proceeded.
- $2$  The "INV" sign appears when the  $W$  key is pressed.
- ~ The "Mit sign appears when a number is stored in the memory.
- @ The "K" sign appears when a number is set as
- **6** Trigonometrics and inverse trigonometrics can be performed in the angular measurement

## 1/NOMENCLATURA<br>Montal Interruptor de encendido:

 $-2-$ 

 $\Omega$ SD

Mover este interruptor hacia la derecha para comenzar los cálculos.

MCestra cada entrada y resultado, ya sea en presentación de 10 dígitos o en notación científica a través de una Pantalla de Cristal Líquido del tipo de Efecto de Campo.

- $(1)$  El signo "U" muestra que se están procesando fórmulas.
- ~ EI si gno " INV" aparace cuando se presiona la  $tecla$   $\overline{I}$   $\overline{I}$   $\overline{IV}$  .
- Q) EI signo "M" aparece cuando se almacena un número en la memoria.
- 4) El signo "K" aparece cuando un numero es aiustado como constante.
- G Las funciones trigonométricas y trigono-<br>métricas inversas pueden ser realizadas en
- (degree "DEG", radian "RAD" or gradient "GRA").
- 6 While the "SD" sign is on display, statistical catculations obtaining standard deviation can be performed.
- DEG RAD GRA

 $\frac{1}{\text{Nooe}}$  Mode selection key:<br>
Sets the angular measurement for trigonometrics and inverse trigonometrics. When pressed after the  $[m]$  key, statistical calculations can be performed.

#### $\boxed{\odot}$  –  $\boxed{\odot}$  ,  $\boxed{\cdot}$  Numeral/Decimal point keys:

Enters numerals. For decimal places, use the  $\Box$  key in its logical sequence.

#### **Plus/Rectangular**  $\rightarrow$  **polar key:**

#### Enters summand .

Performs rectangular to polar co-ordinates conversion in combination with the  $\overline{w}$  and  $\overline{x}$  keys.

#### Minus/Polar  $\rightarrow$  rectangular key:

Enters minuend .

medidas angulares (grado "DEG", radian "RAD" o gradiente "GRA").

- @ Mientras aparece el signa "SO" en pantalla, es posible realizar cálculos estadísticos obteniendo desviaciones estándard.<sup>\*</sup><br>PEG BAD GBA
- 

 $\frac{1}{\sqrt{2}}$  Tecla selectora de modo:

 $SD \cdot \leftarrow$ 

Ajusta la medida angular para los cálculos de trigonometría y trigonometría inversa. Cuando es presionada luego de la tecla [m], es posible efectuar cálculos estadísticos.

#### @J- @) ,O Teclas de Numerales/Punto

#### decimal:

Introducen los numerales. Para los lugares decimales, utilizar la tecla [·] en su secuencia lógica.

#### $\Box$  Tecla Más/Rectangular  $\rightarrow$  polar:

Introduce los sumandos.

Realiza conversiones de coordenadas rectangulares a polares en combinación con las teclas  $\overline{w}$  y  $\overline{w}$ .

#### Tecla Menos/Polar  $\rightarrow$  rectangular:

 $-3-$  Introduce los minuendos.

Performs polar to rectangular co-ordinates conversion in combination with the imand x-y keys.

### Multiplication/Permutation key:

Enters multiplicand.

Performs permutation calculations in combination with the wikey.

#### Division/Combination key:

Enters dividend.

Performs combination calculations in combination with the wikey.

\*To correct a function command in 4 basic functions, press the appropriate key  $\Box$   $\Box$ or $\Box$ ).

#### **E** Equal key:

Obtains answer.

#### EXP Exponent/Pi entry kev:

Enters the exponent of ten up to +99. To enter

Realiza conversiones de coordenadas polares a rectangulares en combinación con las teclas (w) y  $\sqrt{x+y}$ 

Е Tecla de Multiplicación/Permuta-

ción: Introduce los multiplicandos

Realiza cálculos de permutaciones en combinación con la tecla mvi.

### Tecla de División/Combinación:

Introduce los dividendos.

Realiza cálculos de combinaciones en combinación con la tecla limi.

\* Para corregir un comando de función en las 4 funciones básicas, prasionar la tecla adecuada  $(0, 0, 0)$ 

Filecla de joual:

Obtiene las resouestas.

Tecla de Exponentes/Entrada de Pi:

 $2.34 \times 10^{56}$ , press a 3 3 4  $\text{m/s}$  in sequence. Enters the circular constant in 10 digits (3.141592653) when pressed directly, or after a function command or equal key.

Memory entry key:

Transfers the number displayed to the memory.

#### Memory plus (minus) key:

Transfers the number displayed to the memory positively, and obtains answers in 4 functions and automatically accumulates them into the memory positively. When pressed after the [w] key, transfers the number displayed to the memory negatively and obtains answers in 4 functions and automatically accumulates them into the memory negatively.

#### Memory recall key:

Recalls the contents of the memory without clearing the same.

Introduce exponentes de diez hasta ±99. Para introducir 2,34 x 1056, presionar  $\boxed{2}$   $\boxed{3}$   $\boxed{4}$   $\boxed{5}$ a) en esa secuencia.

Introduce la constante circular hasta 10 números (3.141592653) cuando es presionada directamente o luego de un comando de función o de la tecla iqual.

#### Tecla de introducción de memoria:

Transfiere un número en pantalla a la memoria.

#### M+ Tecla de memoria positiva (negativa):

Transfiere el número en pantalla a la memoria en forma positiva y obtiene respuestas en las cuatro funciones, acumulandolas automáticamente en la memoria en forma positiva. Cuando es presionada luego de la tecla (w), transfiere el número en pantalla a la memoria en forma negativa y obtiene resultados en las 4 funciones básicas, acumulandolas automáticamente en la memoria en forma negativa.

Tecla de recuperación de memoria:

Recupera los contenidos de memoria sin borrarlos.

### $\frac{0}{100}$   $\frac{0}{100}$  Parenthesis keys:

Perform parenthesis calculations (max. 2 levels).

### Kiiw Register exchange key:

Exchanges the displayed number with the content of the working register.

Exchanges the displayed number with the content of the memory register in combination with the liw key.

### $*$  Percent key:

Performs percentage calculations including add-on/ discounts.

#### Note :

In statistical calculations ("SD"), the  $H$  key enters data or deletes the wrong entry of data. The  $\mathbb{Z}_2$ ,  $\overline{[n]}$ ,  $\overline{[n]}$ ,  $\overline{[n]}$ ,  $\mathbb{Z}_2$   $\mathbb{R}$  as  $\mathbb{Z}_2$  is  $\mathbb{Z}_2$  as  $\mathbb{Z}_2$  (sum of square value),  $\Sigma x$  (sum of value), *n* (number of data),  $\overline{X}$  (arithmetical means),  $\overline{On}$  (population standard deviation) and  $On-1$  (sample standard deviation) respectively

### Teclas de paréntesis:

 $=$   $\frac{1}{2}$ 

Realiza cálculos en paréntesis (hasta un máximo de 2 niveles).

#### Tecla de intercambio de registros:

Intercambia el número en pantalla con el contenido del registro que esta trabajando.

Intercambia el número en pantalla con el contenido del registro de memoria en combinacion con la tecla **in** 

#### $\alpha$ Tecla de porcentaies:

Realiza cálculos de porcentajes incluyendo aumentos y descuentos.

#### Nota:

En los cálculos estadísticos ("SD"). la tecla  $\overline{m}$  introduce datos o borra una entrada equivocada de datos. Las teclas  $\mathbb{S}_1$ ,  $\overline{x}$ ,  $(0, \overline{0})$ ,  $\overline{w}$ ,  $\overline{w}$ ,  $\overline{w}$  obtienen  $\Sigma x^2$  (suma de valores cuadrados),  $\Sigma x$  (suma de valores). *n* (número de datos),  $\bar{x}$  (media aritmética),  $\sigma$ n (desviación estándard de población) y  $\sigma$ n-1 (muestra de desviación estándard), respectivamente.

**E. Sign change key:** Change is started the number displayed from plus to minus and vice versa.

#### **sex** Inverse key:

For functions printed in orange on the keyboard inverse calculations can be applied.

### • ~ **Reciprocal/Factorial** key:

Obtains the reciprocal of the number displayed. Obtains the factorial of the number displayed when pressed after the  $\overline{m}$  key.

### when pressed after the §J key. **.3 Square root/Square** key:

Extracts the square root of the number displayed. Obtains the square of the number displayed when pressed after the  $\omega$  key.

'oii' Common logarithm/Antilogarithm

Obtains the common logarithm of the number displayed.

Works to raise 10 to  $X$  powers when pressed after the  $\overline{w}$  key.  $\mathbb{Z}$ 

### +∠<br>‱ Tecla de cambio de signo:

Cambia el signo del número en pantalla de más a menos y viceversa.

.. Tecla de inversas: Para las funeiones impresas en color anaranjado en el teclado, se pueden aplicar los cálculos<br>inversos.<br>vxz! Tecla de Recíprocos/Factoriales:

Obtiene el reciproco del número en pantalla. Obtiene el factorial del número en pantalla al ser presionada luego de la tecla  $\overline{w}$ . *rx'* 

### **III Tecla de Raíz cuadrada/Cuadrados:**<br>Extrae la raíz cuadrada del número en pantalla.

Obtiene el cuadrado del número en pantalla al ser presionada luego de la tecla  $\vert w \vert$ .

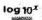

### • Tecla de Logarítmos comunes/<br>Antilogarítmos:

Obtiene el logarítmos común del número en pantalla.

Trabaja elevando 10 a  $X$  potencias al ser presionada luego de la tecla  $\vert \overline{w} \vert$ .

----,----- ...

#### Inex<br>
Matural logarithm/Exponential key:

Obtains the natural logarithm of the number displayed.

Works to raise the constant *e* (2.718281828) to *X* powers when pressed after the  $\frac{w}{w}$  key.

#### **ext** Power raising/Root key:

Works to raise the base  $X$  to  $V$  powers.

Works to raise the base X to  $I/\mathcal{V}$  powers (i.e., to extract the  $V$ th root of  $X$ ) when pressed after the **key**.

### $\ddot{i}$  Sexagesimal  $\rightarrow$  Decimal conversion<br>kev:

/ '" '"

&

Converts the sexagesimal figure to the decimal scale.<br>hyp

#### **\*\*\*** Hyperbolic key:

Obtains the hyperbolic functions in combination with the  $sin$ ,  $cos$  or  $tan$  key.

Obtains the inverse hyperbolic functions in combination; with the  $\overline{m}$ ,  $\overline{m}$  or  $\overline{m}$  key when pressed after the **ww** key.

#### Inex Tecla de Logarítmos Naturales y Exponentiales:

 $\geq$ 

Obtiene el logaritmo natural del número en<br>pantalla. Trabaja elevando la constante e (2.718281828) a potencias de X cuando se presional luego de la tecla  $W$ .

## $\frac{x^y x^y}{y^y}$  Tecla de Elevación a potencia/<br>Raíz:

Trabaja elevando la base  $X$  a potencias de  $Y$ .

Trabaja elevando la base X a potencias de *I /Y* (por ej. para extraer' fa yaba *raiz* de X) al ser presionada luego de la tecla **endente.** 

### Tecla de Conversión

 $-8-$ 

 $S$ exagesimal  $\rightarrow$  Decimal:

Convierte una cifra sexagesimal a la escala decimal.<br>Ive<br>III Tecla de Hiperbólicas:

Obtiene funciones hiperbólicas en combinación las teclas  $\overline{m}$ ,  $\overline{m}$ ,  $\overline{0}$   $\overline{m}$ ,

Obtiene funciones hiperbólicas inversas en combinación con las teclas an, es o anal ser presionada luego de la tecla ...

 $\frac{1}{2}$ 

#### sin<sup>e</sup> Sine/Arc sine key:

Obtains the sine of the angle on display . Obtains the angle when pressed after the  $\mathbb{R}$  key.

:-

#### $cos$  Cosine/Arc cosine key:

Obtains the cosine of the angle on display. Obtains the angle when pressed after the  $\left| \mathbf{w} \right|$  key.

#### Tangent/Arc tangent key:

Obtains the tangent of the angle on display. Obtains the angle when pressed after the  $\lfloor m \rfloor$  key.

#### **B** All clear key:

Clears entry for correction.

#### C<sub>B</sub> Clear key:

"--~~~~- .. - - -

Clears the entire machine except the memory and also releases overflow or error check.

Clears the entire machine in statistical calculations when pressed after the  $\overline{w}$  key.

#### ii Tecla de·Sena/Seno del arco:

Obtiene el seno del ángulo en pantalla.

Obtiene el ángulo al ser presionada luego de la<br>tecla

### $\frac{cos^2}{2}$  Tecla de Coseno/Coseno del arco:

Obtiene el coseno del ángulo en pantalla.

Obtiene el ángulo al ser presionada luego de la<br>tecla

tan' Tecla de Tangente/Tangente del

**arco:**<br>Obtiene la tangente del ángulo en pantalla.

Obtiene el ángulo al ser presionada luego de la tecla<sup>{ww}</sup>.

#### **B** Tecla de borrado:

. Borra las entradas para hecer correcciones.

#### **49 Tecla de borrado total:**

Borra toda la máquina a excepción de la memoria y también libera el control de rebosamiento o

error.<br>Borra ·toda la máquina en Jos cálculos estadísticos al ser presionada luego de la tecla [MV].

-9-

### 2/IMPORTANT

#### 2-1 Disposable dry battery operation

Three silver oxide batteries (Type: G-13) give approximately 700 hours continuous operation. Even when battery power decreases, the display will merely grow faint but cause no miscalculation. When the batteries are exhausted, switch off the power and insert three new batteries with the plus terminals (flat side) on top.

#### 2-2 Calculation range and scientific notation

 $\overline{0}$   $\overline{2}$   $\overline{30}$ 

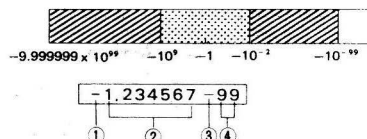

- The minus  $(-)$  sign for mantissa<br>The mantissa
- 
- 2) The mantissa<br>③ The minus (—) sign fi<br>④ The exponent of ten The minus  $(-)$  sign for exponent
- 

#### The whole display is read:  $-1.234567 \times 10^{-99}$

\* Entry can be made in the form of scientific notation by using the  $exp$  key after entering mantissa.

#### EXAMPLE **EJEMPLO**

 $-1.234567 \times 10^{-3} = -0.001234567$ 

#### 2-3 Overflow or error check

Overflow or error is indicated by the "E." sign and stops further calculation.

#### Overflow or error occurs:

a) When an answer, whether intermediate or final, or accumulated total in the memory becomes more than  $1 \times 10^{100}$ .

### 2/PUNTOS IMPORTANTES

#### 2-1 Funcionamiento con baterías secas descartables

Tres baterías de óxido de plata (Tipo: G-13) entregan aproximadamente 700 horas de funcionamiento continuo. Cuando baja la carga de las baterías 'la pantalla se opaca levemente, pero esto no causa errores en los cálculos. Cuando las baterías estén gastadas, apagar el calculador e insertar tres baterias nuevas con los terminales positivos (lado plano) hacia arriba.

#### 2-2 Franja de cálculos y notación científica

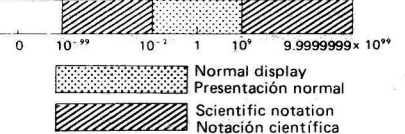

- El signo menos (-) para la mantisa<br>La mantisa
- 
- (2) La mantisa<br>③ El signo menos (—) para el exponente<br>④ El exponente de diez
- EI exponente de diez

#### Toda la presentación se lee:  $-1.234567 \times 10^{-99}$

OPERATION

\* La entrada puede hacerse en la forma de notacion científica utilizando la tecla introducir la mantisa.

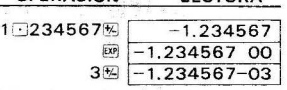

OPERATION READ-OUT

lECTURA

#### 2-3 Control de rebosamiento o error

El rebosamiento o error es indicado con un signo "E." y detiene cálculos posteriores.

#### Ocurre rebosamiento:

a) Cuando una respuesta intermedia o final o un total acumulado en la memoria excede de 1 x 10100.

 $-10-$ 

b) When function calculations are performed with number exceeding the input range.

To release the locked registers caused by overflow or error check, press the **ca** key.

#### Memory protection:

The content of the memory is protected against overflow or error and the total accumulated so far is recalled by the **WR** key after the overflow check is released by the **co**key.

## **3/ NORMAL CALCULATIONS**<br>\* Calculations with parenthesis (max. two levels)

- can be performed .
- $*$  The  $\overline{u}$  key serves for open-parenthesis. The  $\overline{ii}$  key serves for close-parenthesis and at the same time executes the problem within the parenthesis .
- \* If there is a chain calculation in a same level of parenthesis, calculate first multiplication or division prior to addition or subtraction.

b) Cuando se realizan cálculos con números que exceden la' franja de entrada.

Para desbloquear el calculador cuanda ha habido rebosamiento o error, presione la tecla  $\Box$ .

#### Protección de la memoria:

El contenido de la memoria está protegido contra rebosamiento o error y el total acumulado hasta el momento es recuperado por la tecla  $\overline{\mathsf{mn}}$  después de que se ha liberado el control de rebosamiento al presionar la tecla  $\square$ .

## 3/ CALCULOS NORMALES<br>\* Cálculos en paréntesis (máximo de 2 .niveles)

- pueden ser realizados.
- \* En los ejemplos de operaciones, se usa un punto para indicar las fracciones decimales y una coma para la separación cada tres números.
- \* La tecla *II* sirve para abrir el paréntesis. La teclamisirve para cerrar el paréntesis y al mismo tiempo ejecuta el problema dentro del paréntesis.
- 5i hay una operacion en cadena en un mismo nivel de paréntesis, calcular primero una multi-

#### 3-1 Four basic calculations (jncl. parenthesis calculations)

\* Be careful not to set the function mode at the "SD" position when performing parenthesis calcu lations.

plicación o división y luego una suma o resta.

#### 3-1 Cuatro funcfones basicas (incluyendo cálculos en paréntesis)

... Guidar de no ajustar el selectar de funciones a la posición "SD" cuando se estén realizando cálculos en paréntesis.

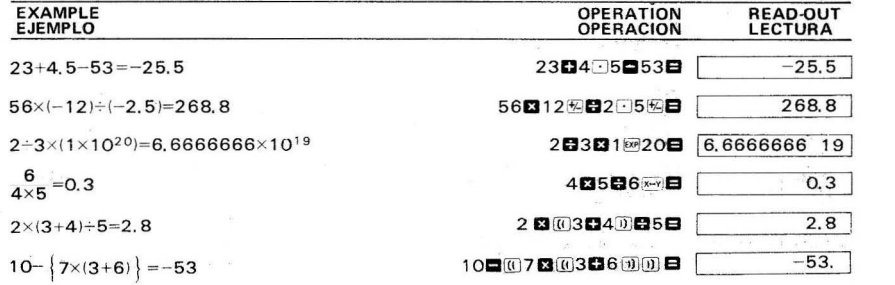

#### 3-2 Constant calculations

\* The "K" sign appears when a number is set as a constant.

#### 3-2 Cálculos constantes

\* El signo "K" aparece cuando un numero es ajustado como constante.

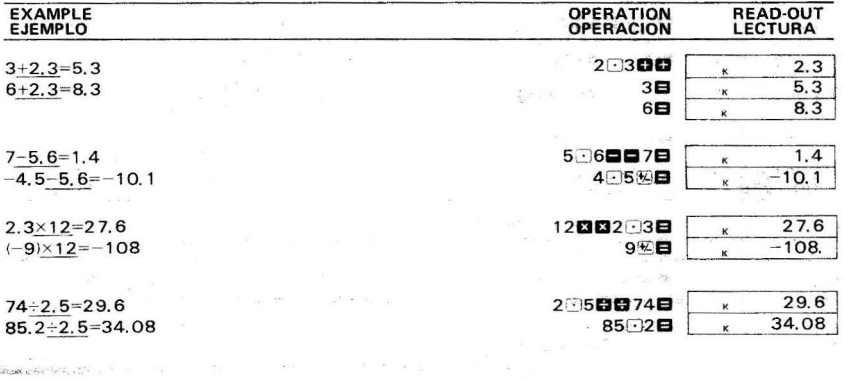

 $17+17+17+17=68$ 

 $1.7^{2}=2.89$  $1.7<sup>3</sup>=4.913$  $1.7<sup>4</sup>=8.3521$ 

 $3 \times 6 \times 4 = 72$  $3 \times 6 \times (-5) = -90$ 

56  $4 \times (2+3) = 2.8$  $\frac{23}{4\times(2+3)}$  = 1.15

#### 3-3 Memory calculations

\* Be careful not to set the function mode at the "SD" position when performing memory calculations

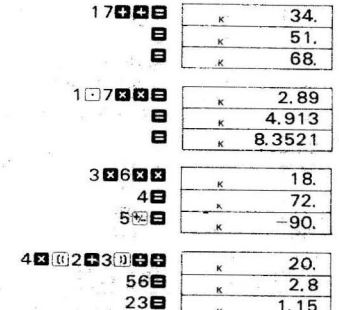

#### 3-3 Cálculos de memoria

\* Cuidar de no ajustar el selector de funciones a la posición "SD" cuando se estén realizando cálculos de memoria.

- \* When a new number is entered into the memory by the Markey, the previous number stored is automatically cleared and the new number is put in the memory.
- \* The "M" sign appears when a number is stored in the memory
- \* Cuando se introduce un número a la memoria al presionar la tecla (ma), el número almacenado anteriormente es borrado automáticamente y el nuevo número queda en la memoria.
- \* El signo "M" aparece cuando se almacena un número en la memoria...

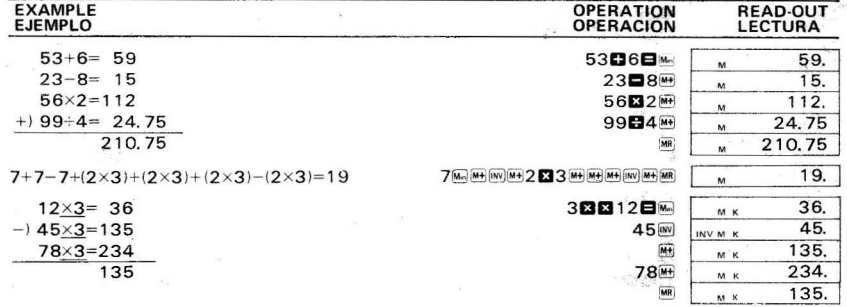

- \* The "INV" sign appears when the wilkey is pressed.
- \* To clear the contents press o May or De May in sequence.
- \* When the x-w key is pressed after the MI key, the displayed number is exchanged with the content of the memory. This is convenient for confirming the content of the memory in the process of a memory calculation.

#### 3-4 Percentage calculations

\* Be careful not to set the function mode at the "SD" position when performing percentage calculations.

#### **EXAMPLE EJEMPLO**

#### **Regular perd** Porcentaie re

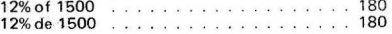

- \* El signo "INV" aparace cuando se presiona la tecla [INV].
- \* Para borra los contenidos, presionar o Mejó De Ma en esa secuencia.
- \* Cuando se presiona la tecla x-mi luego de la tecla [m] el número en pantalla es intercambiado con el contenido de la memoria. Esto es conveniente para confirmar el contenido de la memoria durante el proceso de cálculos de memoria.

#### 3-4 Cálculos de porcentaies

\* Cuidar de no aiustar el selector de funciones a la posición "SD" cuando se estén realizando cálculos de porcentaies.

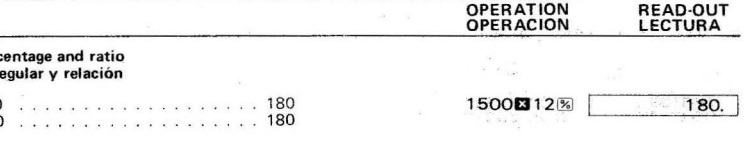

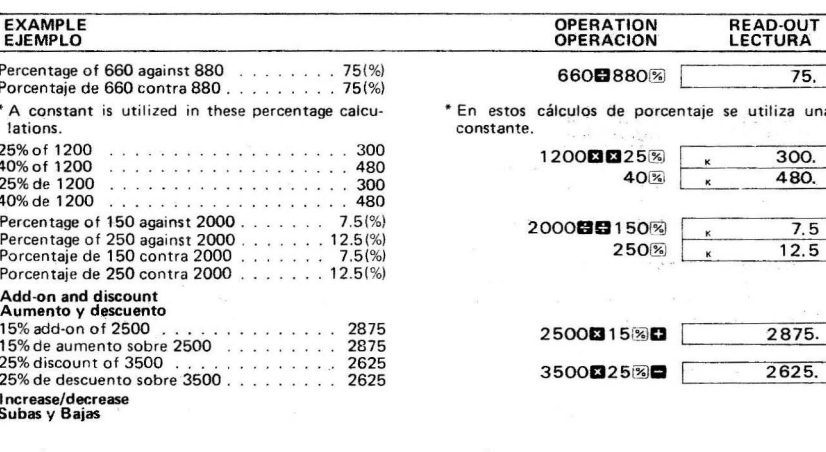

If you made \$80 last week and \$100 this week. what is the percent increase?

Si Ud. ganó \$80 la semana anterior y \$100 esta semana, ¿ cual es el porcentaje de suba?.

### 4/FUNCTION CALCULATIONS

- \* The main function keys can be utilized as subroutines of four basic calculations (incl. parenthesis calculations).
- \* This calculator computes as  $\pi = 3.141592653$ and  $e = 2.718281828$ .
- \* In some scientific functions, the display disappears momentarily while complicated formulas are being processed (The "U" sign appears in the far left column.). So do not enter numerals or press the function key until the previous answer is displayed.

#### 4-1 Trigonometric/Inverse trigonometric functions

#### Input range

 $sinx/cosx/tanx$  :  $|x| < 1440^{\circ}$  (8 $\pi$  rad, 1600 gra)

 $25$  $100 - 80$ %

### 4/CALCULOS DE FUNCIONES

- \* Las teclas de funciones principales pueden ser utilizadas como subrutinas de los cuatro cálculos básicos (incluvendo cálculos en paréntesis).
- \* Este calculador computa como  $\pi = 3.141592653$  $ve = 2.718281828.$
- \* En algunas de las funciones científicas, la presentación desaparece momentáneamente mientras se están procesando fórmulas complicadas (El signo "IJ" aparece en la columna de la extrema izquierda), de manera que no introduzca numerales o presione las teclas de funciones hasta que aparezca la respuesta anterior.

#### 4-1 Funciones Trigonométricas/Trigonométricas inversas

#### Franja de entrada:

senx/cosx/tanx:  $|x|$  < 1440 $^{\circ}$  (8 $\pi$  rad, 1600 gra)

 $\sin^{-1} x / \cos^{-1} x : |x| \leq 1$  $tan^{-1} x : |x| < 1 \times 10^{100}$   $\text{sen}^{-1}x/\text{cos}^{-1}x$ ;  $|x| \leq 1$  $tan^{-1} x : |x| < 1 \times 10^{100}$ 

**EXAMPLE OPERATION READ-OUT EJEMPLO** OPERACION LECTURA  $14^{\circ}$  25  $36^{\circ}$  = 14.42666666 14-25-36-14.42666666  $\sin(\frac{\pi}{6} \text{rad}) = 0.5$  $"BAD"$  $\pi$  368  $0.5$ 63-52-41-63.87805555 "DEG" cos 63° 52′ 41′ =0.440283084 0.440283084 **Cos** tan  $(-35$ gra $) = -0.612800788$ "GRA" 35 % (tan  $-0.612800788$  $2 \cdot \sin 45^\circ \times \cos 65^\circ = 0.597672477$ 2日45回日65回日 0.597672477 "DEG"  $\sin^{-1} 0.5 = 30^{\circ}$ "DEG"  $\neg$  5  $\neg$  isin' 30.  $\cos^{-1}\frac{\sqrt{2}}{2} = 0.785398163$  rad 0.785398163  $2$   $\Box$   $2$   $\Box$   $\Box$   $\Box$ "RAD" 31.39989118  $-6104$  [NV]  $tan$ ]  $tan^{-1}$  0.6104 = 31,39989118 "DEG"  $\sin^{-1}$ 0.8-cos<sup>-1</sup>0.9=27.28816958°  $^{\prime\prime}$ DEG $^{\prime\prime}$ □8(W) sm ■ □9(W) cm ■ 27.28816958

4-2 Hyperbolic/Inverse hyperbolic functions Input range

sinhx/coshx:  $|x| \le 230$ tanhx :  $|x| < 1 \times 10^{100}$  $\sinh^{-1} x$  :  $|x| < 1 \times 10^{100}$ cosh<sup>-1</sup>x:  $1 \le x < 1 \times 10^{100}$  $tanh^{-1}x : |x| < 1$ 

 $T11222227$ 

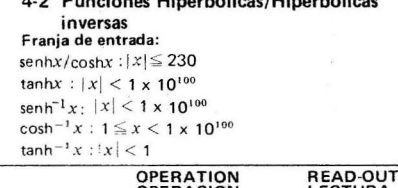

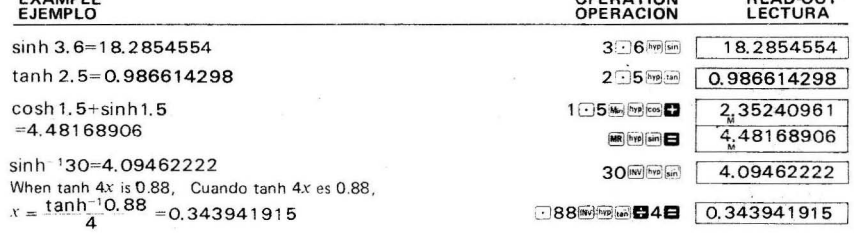

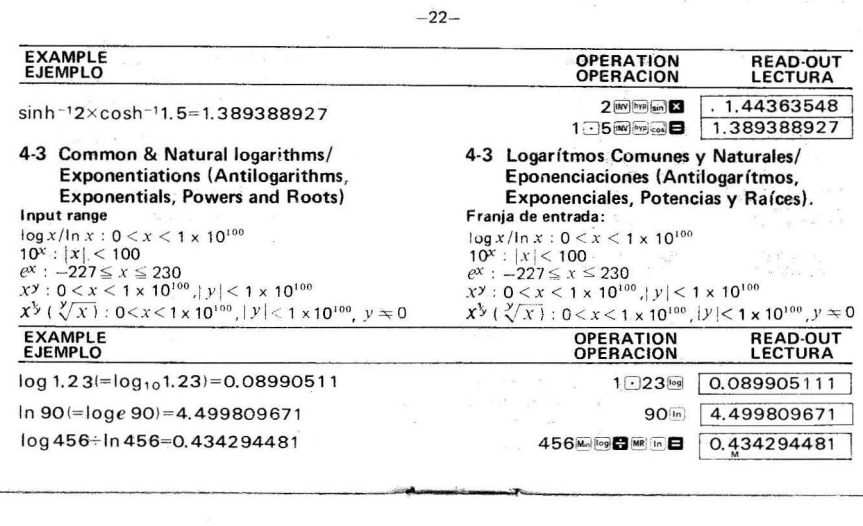

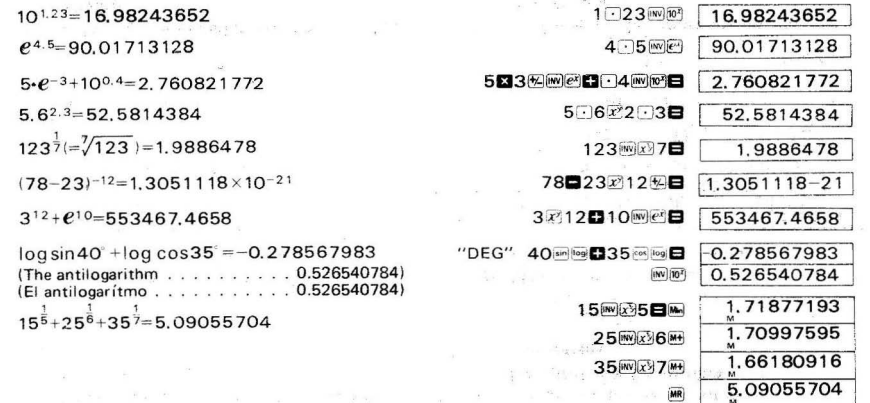

 $-23-$ 

#### 4-4 Square roots, Squares, Reciprocals & **Factorials**

#### Input range

 $\sqrt{x}$ :  $0 \le x < 1 \times 10^{100}$  $x^2$ :  $|x|$  < 1 x 10<sup>50</sup>  $1/x : |x| < 1 \times 10^{100}$ ,  $x \neq 0$  $x! : 0 \le x \le 69$  (x: natural number)

#### E E

- 
- $\Delta$ version

#### 4-4 Raíces cuadradas, Cuadrados, Recíprocos y Factoriales

#### Frania de entrada:

 $\sqrt{x}$ :  $0 \le x < 1 \times 10^{100}$  $x^2$  :  $|x|$  < 1 x 10<sup>50</sup>  $1/x : |x| < 1 \times 10^{100}$ ,  $x \neq 0$  $x! : 0 \le x \le 69$  (x : número natural)

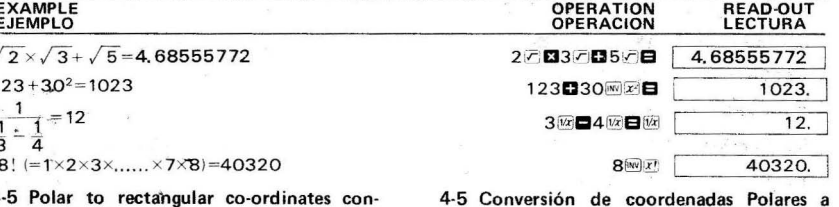

#### Input range

 $|r| < 1 \times 10^{100}$ 

 $| \theta |$  < 1440° (8 $\pi$  rad, 1600 gra)

#### $Ex.$

Find the value of  $x$  and  $y$  when the point P is shown as  $\theta = 60^{\circ}$  and length  $r = 2$  in the polar co-ordinates.

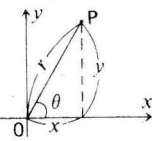

4-6 Rectangular to polar co-ordinates conversion

#### Input range

 $|x| < 1 \times 10^{100}$ 

 $|y|$  < 1 x 10<sup>100</sup>

Formula:  $r = 12$ Fórmula:  $\theta$ :

Formula:  $x = r \cdot \cos\theta$ 

Fórmula:  $y = r \cdot sin\theta$ 

#### Frania de entrada:

 $r \leq 1 \times 10^{100}$ 

 $| \theta |$  < 1440° (8 $\pi$  rad, 1600 gra)

Rectangulares

#### Ei.)

Encontrar el valor de  $x e y$  cuando el punto P aparece como  $\theta = 60^{\circ}$  y el largo r = 2 en las coordenadas polares.

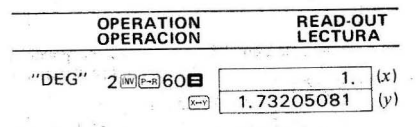

4-6 Conversión de coordenadas Rectangulares a Polares Frania de entrada:

$$
|x| < 1 \times 10^{100} \le |y| < 1 \times 10^{100}
$$

$$
= \tan^{-1} \frac{y}{x} \quad (-180^\circ < \theta \le 180^\circ)
$$

Find the length r and angle  $\theta$  in radian when the point P is shown as  $x = 1$  and  $y = \sqrt{3}$  in the rec $t$ angular co-ordinates.  $\star$ .

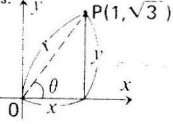

#### 4-7 Permutations

Input range:  $n \ge r$  (n, r: natural numbers)

Ex.)

How many numbers of 4 figures can be obtained when permuting 4 different numbers among 7  $(1 \text{ to } 7)$ ?

#### Ei.1

Encontrar el largo r y el angulo *e* en radianes cuando el punto P aparece como  $x = 1$  e  $y = \sqrt{3}$  en las coordenadas rectangulares.

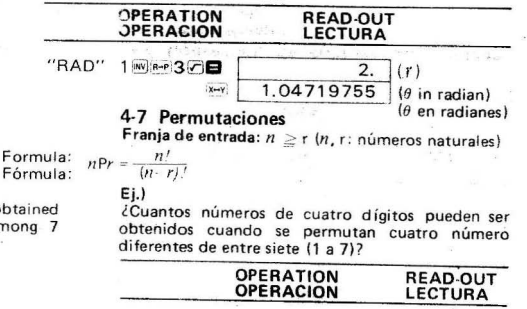

#### 4-8 Combinations

Input range:  $n \ge r$  (n, r; natural numbers)

#### Ex.)

How many groups of 4 members can be obtained when there are ten in class?

Ej.)

lCuantos grupos de cuatro miembros pueden ser obtenidos cuando hay diez de una clase?

## 5/STANDARD DEVIATION<br>\* It is necessary to set the function mode at the

- "SD" position by pressing [W] | MODE | in sequence. The "SO" sign disappears by subsequent pressing of these keys and statistical calculations<br>obtaining standard deviation cannot be deviation cannot be performed.
- Be sure to press  $[m]$  as in sequence prior to starting a calculation.

#### 4-8 Combinaciones

Franja de entrada:  $n \ge r \ (n, r:$  números naturales)

 $7$  sev]  $P$ ,  $4 \Box$ 

840.

Formula:  $nCr = \frac{n!}{r!(n-r)!}$ 

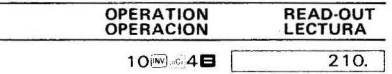

## 5/DESVIACIONES ESTANDARD<br>\* Es necesario aiustar el selector de funciones a la

posición "SD" presionando  $\overline{w}$  model en esa secuencia.

EI signo "SO" desaparece al presionar subsecuentemente estas tres teclas y no es posible realizar cálculos estadísticos obteniendo desvia-<br>ciones estándard.

\* Asegurarse de presionar w ce en esa secuencia, antes de comenzar los cálculos.

 $-28-$ 

 $E<sub>i</sub>$ )

 $Ex.$ Find  $\sigma n-1$ ,  $\sigma n$ ,  $\overline{X}$ ,  $n$ ,  $\sum x$  and  $\sum x^2$  based on the data: 55, 54, 51, 55, 53, 53, 54, 52.

Encontrar On-1, On,  $\overline{x}$ , N,  $\Sigma x$  y  $\Sigma x^2$  basándose en los datos 55, 54, 51, 55, 53, 53, 54, 52.

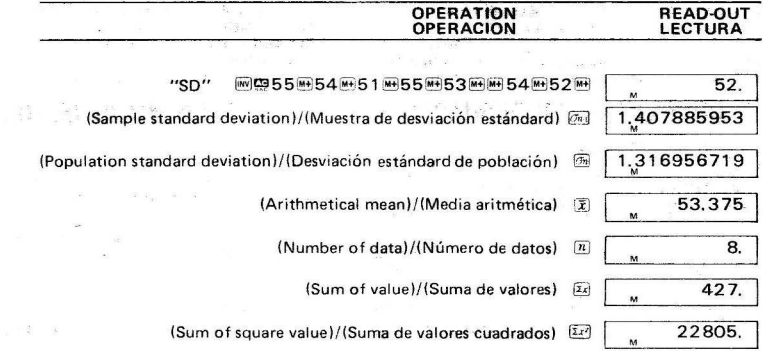

Note:

管弦 音。

The sample standard deviation  $On-1$  is defined as

$$
\sqrt{\frac{\sum x^2 - \frac{(\sum x)^2}{n}}{n-1}}
$$

the population standard deviation On is defined as

$$
\sqrt{\frac{\sum x^2 - \frac{(\sum x)^2}{n}}{n}}
$$

and the arithmetical mean  $\bar{x}$  is defined as

$$
\frac{\sum x}{n}
$$

- \* Pressing  $(\overline{m})$ ,  $(\overline{m})$ ,  $(\overline{x})$ ,  $(\overline{n})$ ,  $(\overline{x})$  or  $(\overline{x})$  key need not be done sequentially.
- \* With data of the same value, the H key enters the numbers of data and the Elkey enters the value.
- \* To delete wrong entries press the H key after the INV kev.

 $Ex.$ 

Find  $n, \overline{X}$  &  $0n-1$  based on the data: 1.2, -0.9,  $-1.5$ , 2.7,  $-0.6$ , 0.5, 0.5, 0.5, 0.5, 1.3, 1.3, 1.3,  $0.8, 0.8, 0.8, 0.8, 0.8$ 

Nota:

La muestra de desviación estándard On-1 se define como

$$
\sqrt{\frac{\sum x_i^2 - \frac{(\sum x)^2}{n}}{n-1}}
$$

la desviación estándard de población On se define como

$$
\sqrt{\frac{\sum x^2 - \frac{(\sum x)^2}{n}}{n}}
$$

v la media aritmética  $\overline{X}$  se define como

$$
\frac{\sum x}{n}
$$

- \* No es necesario presionar las teclas onl, on , (7),  $\boxed{n}$ ,  $\boxed{2x}$   $\cancel{0}$   $\boxed{2x^2}$ en esa secuencia.
- \*Con datos del mismo valor, la tecla i introduce los números de los datos y la tecla a introduce los valores.
- \* Para borra una entrada equivocada, presionar la tecla Milluego de la tecla (mv).

 $E_i$ .)

Encontrar  $n, \overline{X}$  &  $0n-1$  basándose en los datos 1.2,  $-0.9$ ,  $-1.5$ , 2.7,  $-0.6$ , 0.5, 0.5, 0.5, 0.5, 1.3, 1.3, 1.3, 0.8, 0.8, 0.8, 0.8, 0.8.

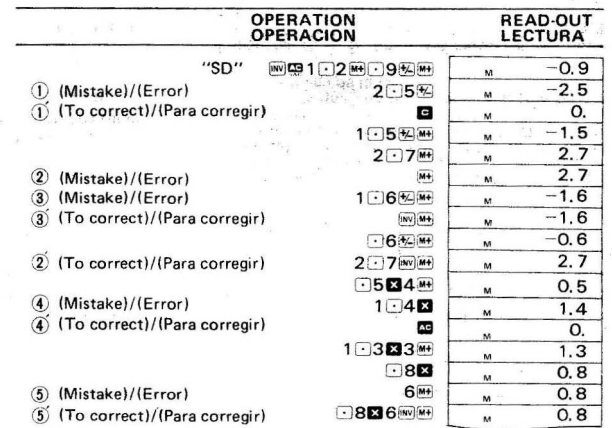

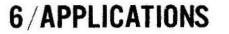

#### 6-1 Decibel (dB) conversion

#### $Ex.$

How many dB of amplifier gain is in an amp with 5mW of input power and 43W of output power?

> Formula: Fórmula:

 $2^{12} - 28.4$ 

 $P_{1}$ : Input power (W)

Output power (W)

### 6/APLICACIONES

#### 6-1 Conversión de Decibeles (dB)

#### $E<sub>i</sub>$ .)

¿Cuantos dB de aumento de amplificación hay en un amplificador con una potencia de entrada de 5mW y una potencia de salida de 43W?

 $[1825]$ 

 $\lceil n \rceil$ 

 $\bar{x}$  $\boxed{\overrightarrow{On}}$ 

 $\overline{M}$ 0.635294117

0.95390066

 $0.8$  $17.$ 

$$
dB = 10 \cdot \log_{10} - \frac{P_2}{P}
$$

 $P_{1}$ :<br> $P_{2}$ : Potencia de entrada (W)

Potencia de salida (W)

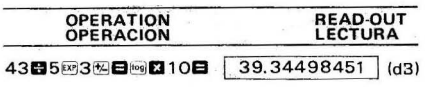

#### 6-2 Parabolic movement

#### $F_{Y}$

To obtain the height of a ball 3 seconds after throwing it at a 50<sup>°</sup> angle and at an initial velocity of 30m/sec. (not calculating air resistance).

> Formul Fórmul.

- Height of ball at T seconds after thrown (m)  $h$ :
- V<sub>o</sub>: Initial velocity (m/sec.)
- Time (sec.)  $t$ :
- Throwing angle to level surface  $\theta$ :
- Gravitational acceleration (9.8m/sec.2)  $\alpha$ :

#### 6-2 Movimiento Parabólico

#### $Fi.$

Obtener la altura de una bola 3 segundos después de haber sido lanzada con un ángulo de 50° y a una velocidad inicial de 30m/seg. (sin incluir la resistencia del aire).

a: 
$$
h = \text{Vot } \sin \theta - \frac{1}{2}gt^2
$$

 $h$ : Altura de la bola a T segundos después de lanzarla (m)

**READ-OUT** 

LECTURA

- $V_0$ : Velocidad inicial (m/seq.)
- Tiempo (seg.)  $t$ :

OPERATION

OPERACION

DEG"3083850画 自愿90883图2图822图 24.84399988 (m)

- Angulo de lanzamiento al nivel del suelo  $\theta$ :
- Aceleración gravitacional (9.8m/seg.<sup>2</sup>)  $q$ :

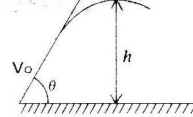

#### 6-3 Cycle of a conical pendulum

#### $Ex.$

How many seconds is the cycle of a conical pendulum with a cord length of 30cm and maximum swing angle of 90°?

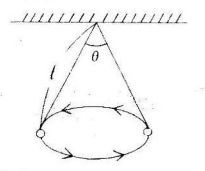

- T: Cycle (sec.)
- $\left( \cdot \right)$  Code length  $\left( m \right)$
- $\theta$ : Maximum code swing angle
- 9: Gravitational acceleration (9 8m/sec.<sup>2</sup>)

#### 6-3 Ciclo de un péndulo cónico

#### $E_i$ .)

¿De cuantos segundos es el ciclo de un péndulo cónico con una cuerda de un largo de 30cm y un ángulo máximo de oscilación de 90°?

Formula: Fórmula

- T: Ciclo (sea.)
- /: Largo de la cuerda (m)
- $\theta$ : Angulo máximo de oscilación de la cuerda
- g: Aceleración gravitacional (9.8m/seg.<sup>2</sup>)

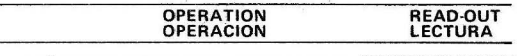

"DEG" 9002日-08-309-8日 2020元日 0.924421332

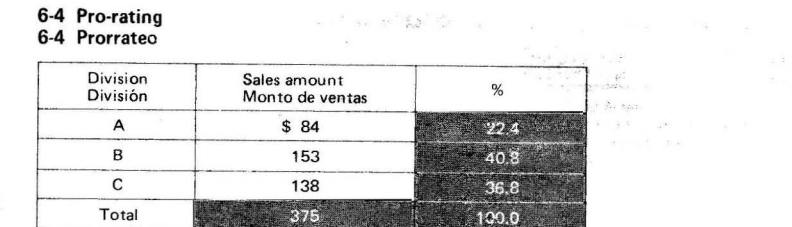

 $-34-$ 

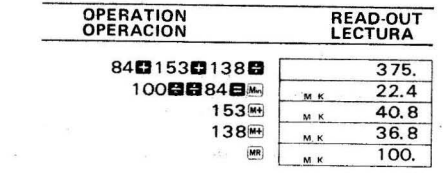

### **7/SPECIFICATIONS**

#### **ABILITIES:**

**Normal functions** — 4 basic functions, constants for  $+/-/x/(\frac{1}{x})^x/\frac{x^3}{x}$ , chain and mixed operations, parenthesis calculations, automatic accumulation into the memory in four functions, direct access to the memory, percentage calculations including add-on/discounts, statistical calculations obtaining standard deviation, true credit balance and calculations involving decimal places.

Scientific functions  $-$  Sexagesimal  $\rightarrow$  decimal conversion, trigonometric/inverse trigonometric functions, hyperbolic/inverse hyperbolic functions, common & natural logarithms, exponentiations (antilogarithms, exponentials, powers & roots), square roots, squares, reciprocals, factorials, polar to rectangular co-ordinates conversion, rectangular to polar co-ordinates conversion, permutations, combinations, sign change, register exchange. Pi entry and scientific notation.

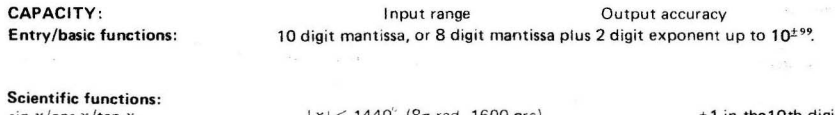

 $\sin x / \cos x / \tan x$  $\sin^{-1} x / \cos^{-1} x$  $tan^{-1}x$ 

 $|x| < 1440$  (8 $\pi$  rad, 1600 gra)  $|x| \leq 1$  $|x| < 1 \times 10^{100}$ 

in the TUth digit

 $-35-$ 

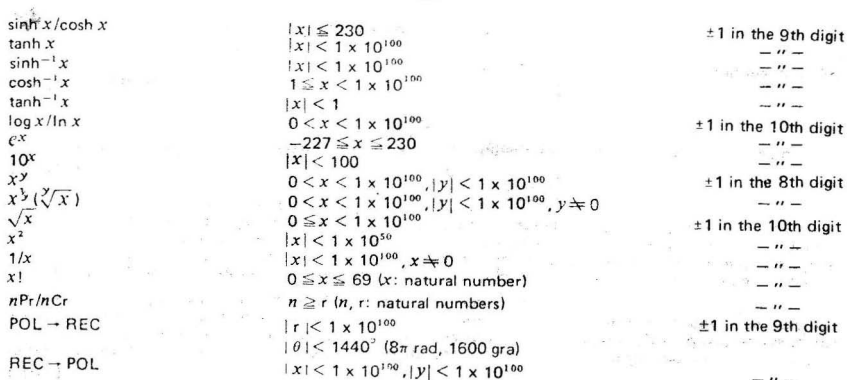

 $-36-$ 

#### **PARENTHESIS:**

Up to 2 levels.

**DECIMAL POINT:** Full floating with underflow.

#### **NEGATIVE NUMBER:**

Indicated by the floating minus  $(-)$  sign for mantissa. The minus sign appears in the 3rd column for a negative exponent.

#### **OVERFLOW OR ERROR:**

Indicated by an " $E$ ." sign. locking the calculator.

#### **READ-OUT:**

FE-type Liquid Crystal Display, suppressing unnecessary 0's (zeros).

#### **POWER CONSUMPTION:**  $0.0015W$

#### **POWER SOURCE:**

Three silver oxide batteries (Type: G-13, S 76E, MS-76H or RS-76G) The calculator gives approximately 700 hours continuous operation on type G-13.  $\omega_{\rm QCD} = \frac{1}{2} \left( \frac{1}{2} \left( \frac{1}{2} \right) \left( \frac{1}{2} \left( \frac{1}{2} \right) \right) \right) \left( \frac{1}{2} \left( \frac{1}{2} \right) \left( \frac{1}{2} \right) \right) \left( \frac{1}{2} \left( \frac{1}{2} \right) \left( \frac{1}{2} \right) \right) \left( \frac{1}{2} \left( \frac{1}{2} \right) \left( \frac{1}{2} \right) \right) \left( \frac{1}{2} \left( \frac{1}{2} \right) \left( \frac{1}{2} \right$ 

#### **USABLE TEMPERATURE:**  $0^{\circ}$ C  $-$  40<sup>o</sup>C (32<sup>o</sup>F  $-$  104<sup>o</sup>F)

#### DIMENSIONS:

7mmH x 68.5mmW x 134mmD (1/4"H x 2-3/4"W x 5-1/4"D)

#### WEIGHT: 80 g (2.8 oz) including batteries.

- A - USB<sup>all</sup> No. & Evrop

man and known awards

**Contact Committee** 

### 7/ESPECIFICACIONES

#### **HABILIDADES:**

Funciones normales - 4 funciones básicas, constantes para  $+/-/x^2/x^3$ , operaciones mixtas y en cadena, cálculos en paréntesis, acumulación automática en la memoria para las cuatro funciones, acceso directo a la memoria, cálculos de porcentajes incluyendo aumentos y descuentos, cálculos estadísticos obteniendo desviaciones estándard, balance de crédito verdadero y cálculos que incluvan lugares decimales.

Funciones científicas - Conversión Sexagesimal -> Decimal, funciones trigonométricas/trigonométricas inversas, funciones hiperbólicas/hiperbólicas inversas, logarítmos comunes y naturales, exponenciaciones (antilogarítmos, exponenciales, potencias y raíces), raíces cuadradas, cuadrados, recíprocos, factoriales, conversión de coordenadas polares a rectangulares, conversión de coordenadas rectangulares a polares, permutaciones, combinaciones, cambio de signo, intercambio de registros, entrada de Pi y notación científica,

#### **CAPACIDAD:**

Entradas/funciones básicas:

Frania de entrada Precisión de respuesta Mantisa de 10 dígitos, o mantisa de 8 dígitos más exponente de 2 dígitos hasta $10^{\pm99}$ .

#### **Eunciones científicas:**

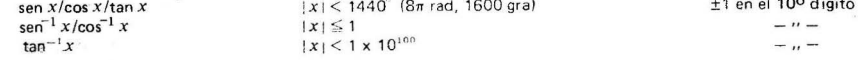

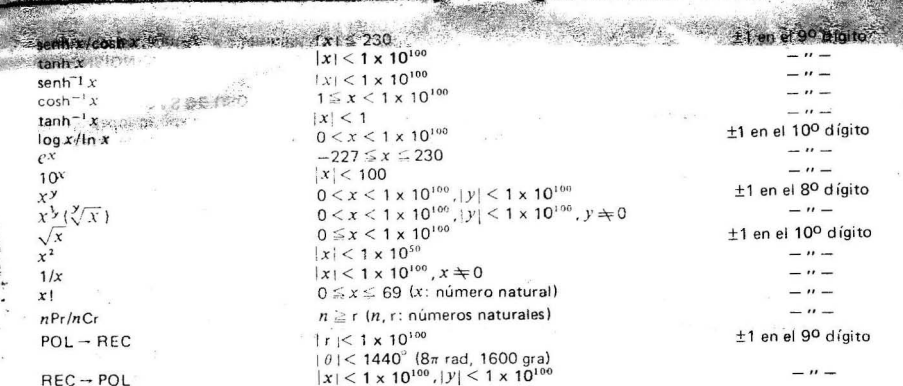

 $-39-$ 

-::-~0~=t'='':;;'~;~~

**ja** stadio , примерение

of Garment 1

**I BO D An Gluit** 

#### PARENTESIS:

**Hasta 2 niveles.** 

#### PUNTO DECIMAL:

**Totalmente flotante con bajoflujo.** 

#### NUMERD NEGATIVO :

Indicado por un signo menos (-) flotante para la mantisa. El signo menos aparece en la tercera columna **para un exponente negativo.** 

#### REBOSAMIENTO 0 ERROR :

**Indicado par un signa "E.", trabando el calculador.** 

PANTALLA: Pantalla de cristal líquido del tipo FE; suprime los ceros innecesarios.

#### CONSUMO DE ENERGIA: 0,0015W

#### FUENTE DE ENERGIA:

Tres baterías de óxido de plata (Tipo: G-13, S 76E, MS-76H o RS-76G)

**EI calculador brinda cerea de 700 horas de funcionamiento continuo con baterias del tipo G·13.** 

#### TEMPERATURAS DE USO :

 $0^\circ - 40^\circ$ C

#### **DIMENSIONES:**

Zonon Alexanda Smm An. x 134mm Pr. TXY 2 330

PESO:

**80 9 incluvendo las baterias.**